## **How To: Recovery Mode**

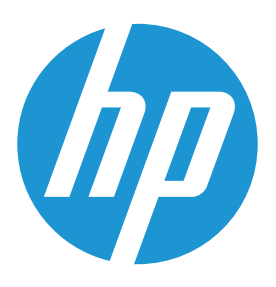

In the unlikely event your calculator freezes, there are several ways to reset the calculator:

1. The following does a simple soft reset, recovers keyboard control, restores most of RAM to the state it was in at the last power-down, thus possibly losing changes made in the current session:

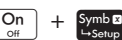

 $\lceil \frac{a_m}{b_m} \rceil$  +  $\frac{s_{\text{sub}}}{b_m}$  key or using the Reset hole at the back of the unit.

2. The following clears most of memory, but maintains a few basic things (e.g. calculator name, color theme, language):

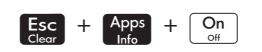

- 3. The following always resets the calculator to factory-new condition:
- Press and hold  $[\overline{\mathbb{F}}_{\text{Unis}}^{\mathbb{F}}]$ ,  $[\overline{x^{\mathbf{y}}}]$ , and  $[\overline{\mathbf{y}}]$ ,  $[\overline{x^{\mathbf{y}}}]$
- While holding them all down, poke a paperclip into the RESET hole in the back.
- When the diagnostic screen appears, release the  $\frac{E_{\text{A}}}{\text{Gauss}}$ ,  $\frac{1}{\text{A}}$ ,  $\frac{1}{\text{A}}$ ,  $\frac{1}{\text{A}}$ ,  $\frac{1}{\text{A}}$ ,  $\frac{1}{\text{A}}$ ,  $\frac{1}{\text{A}}$ ,  $\frac{1}{\text{A}}$ ,  $\frac{1}{\text{A}}$ ,  $\frac{1}{\text{A}}$ ,  $\frac{1}{\text{A}}$ ,  $\frac{1}{\text{A}}$ and  $\sum_{\text{fval}}$  keys.
- Press 4, then 3, then Enter. This will wipe the memory of the calculator to factory-new condition.
- When the blue OK appears, press Esc, then 9.
- It usually ends with the initial setup, including swiping the tiny HP logo to the right with your finger, selecting the default language, and/or other stuff, depending on your hardware and firmware versions.

## **Learn more about HP Prime:** http://www.hp-prime.com

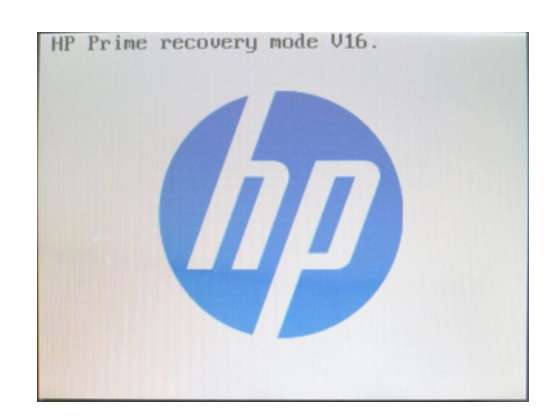

## **Have you updated the firmware?**

Currently the latest version is 10077. To check for the version on your handheld, press **PHP** and then choose *Tree*, *About the HP Prime* and press OK.

Install the Connectivity Kit on your PC. Once the Connectivity Kit is installed, update the calculator. The following method is recommended:

- Start the HP Connectivity Kit
- Connect your HP Prime calculator via the USB cable. If there's an update available, a screen will prompt to ask you about the update.
- Click update button
- That's it, you'll see on the screen of your calculator the update being loaded and installed. Don't click too fast to get out of the HP Connectivity Kit, wait a minute or so after completion.

Also, there is a step in the Connectivity Kit where it is advised to back-up the version you had before you run the procedure, just in case. That way you have a way to recover.

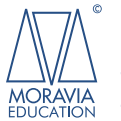